# **DFR9000 Guide d'installation rapide 1. Installation 1. Installation**

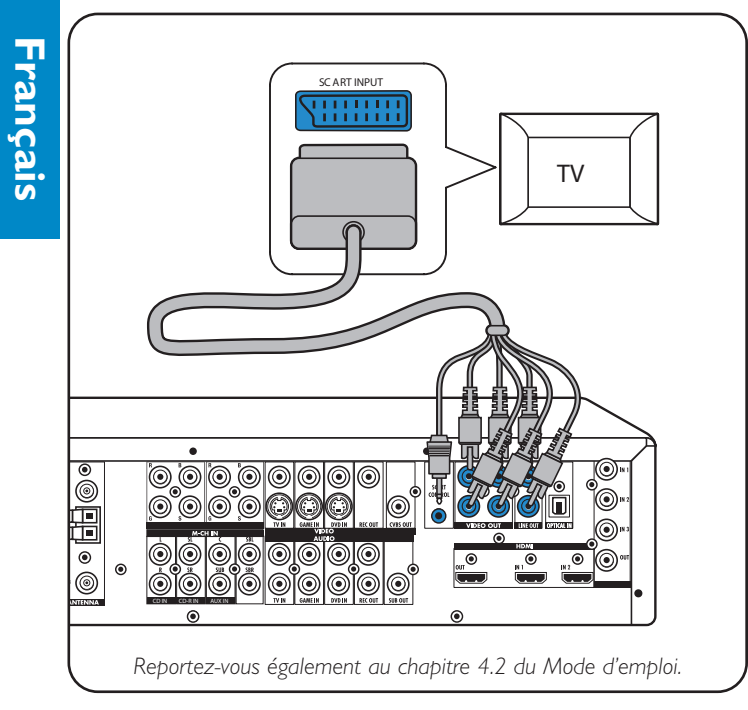

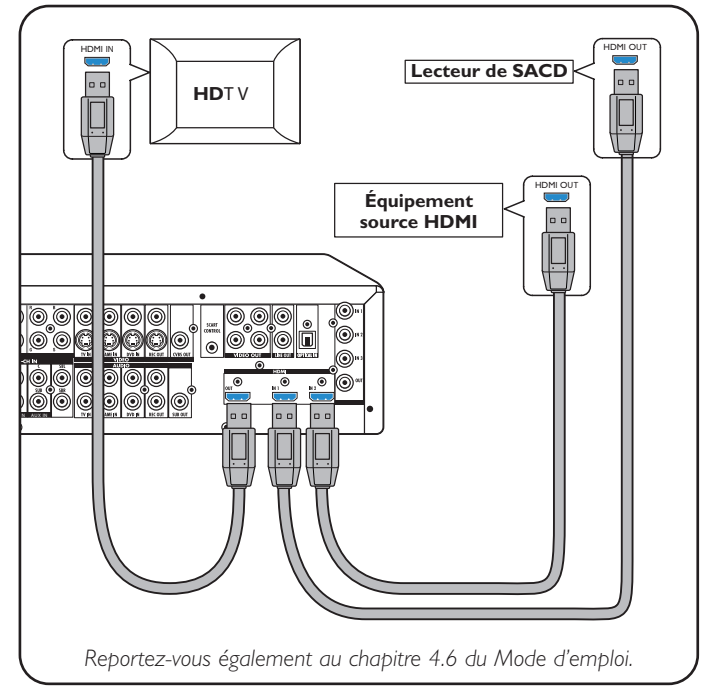

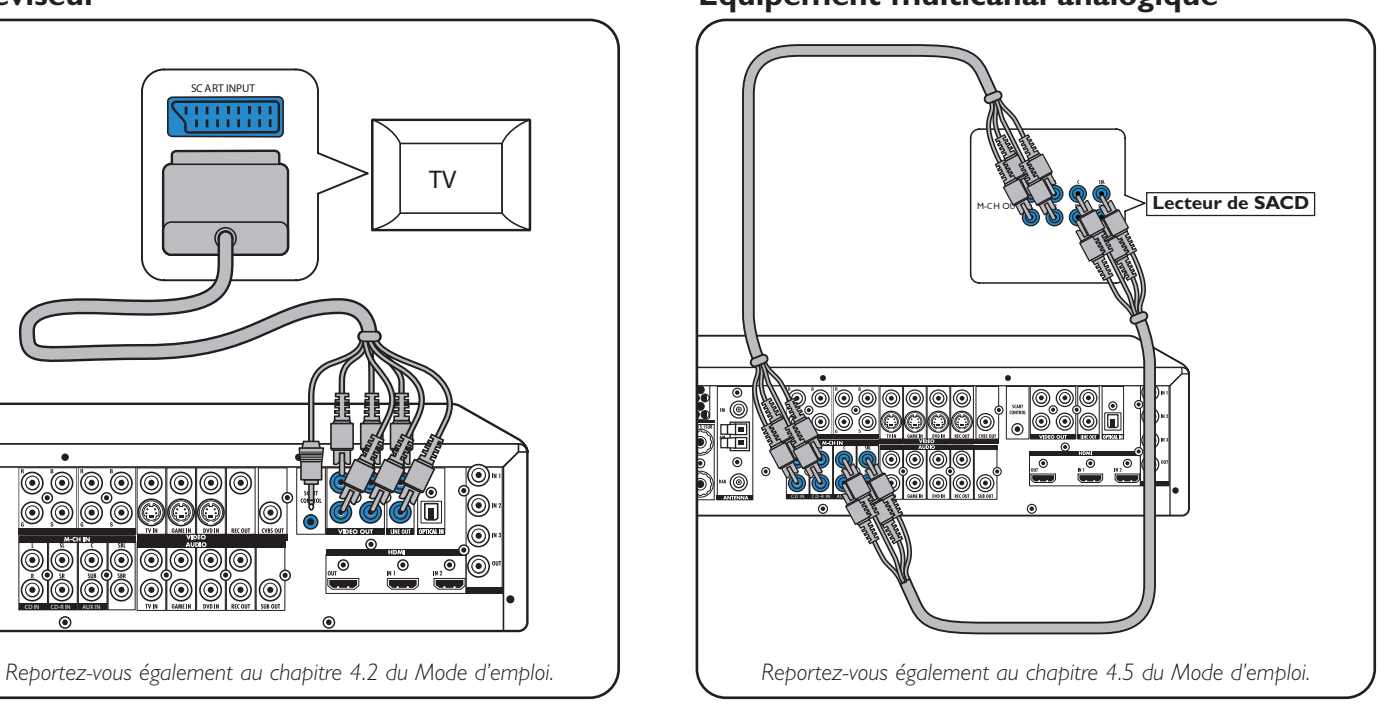

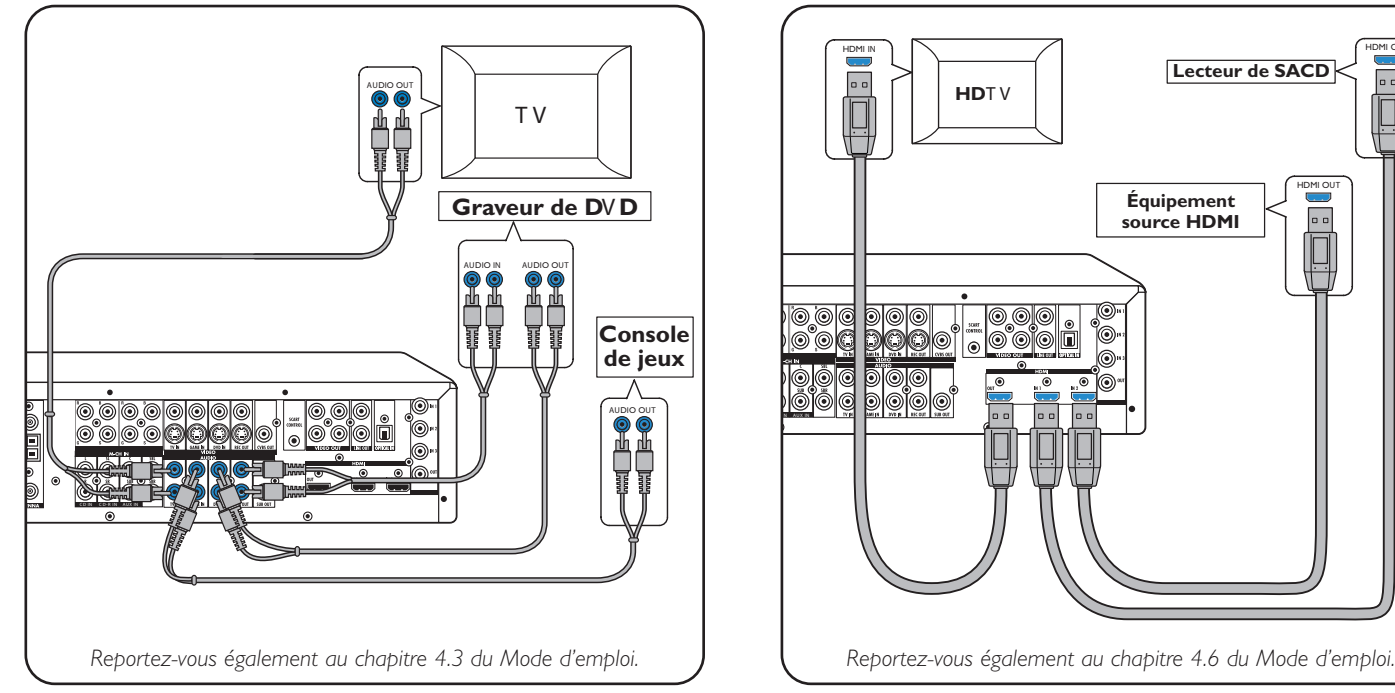

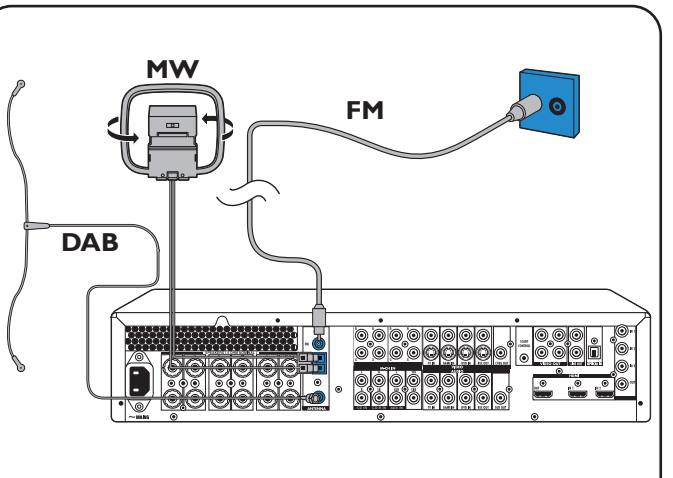

# **DFR9000 Guide d'installation rapide 1.** *Installation* **1.** *Installation*

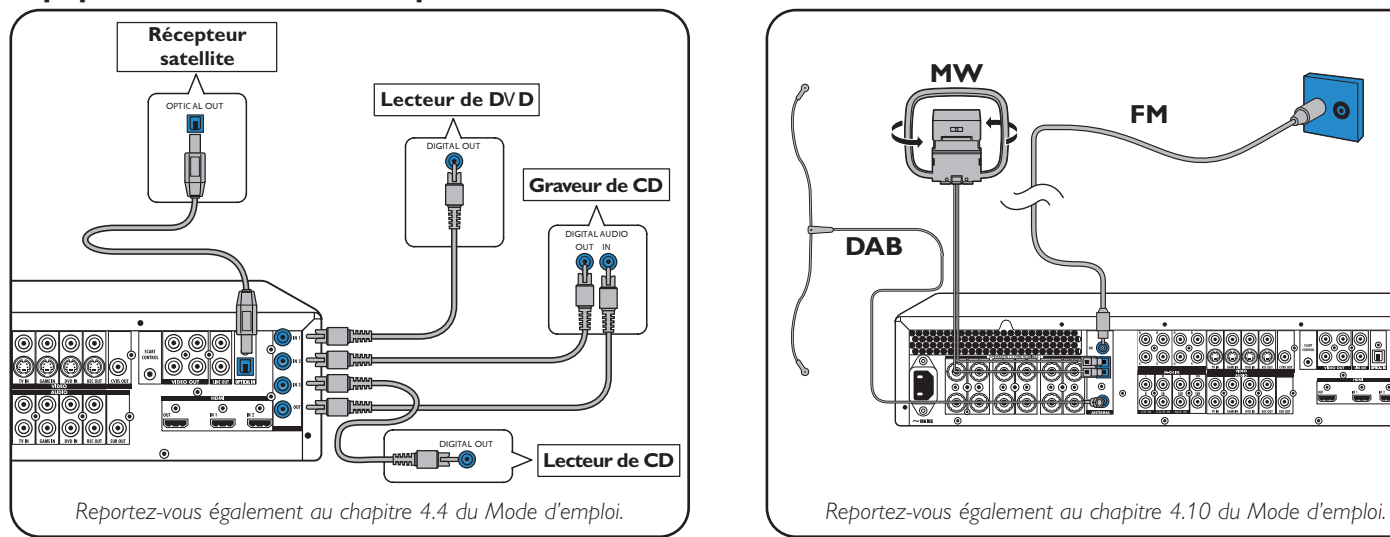

## **Téléviseur Équipement multicanal analogique**

### **Équipement audio stéréo analogique Équipement HDMI numérique**

### **Équipement audio numérique Antennes**

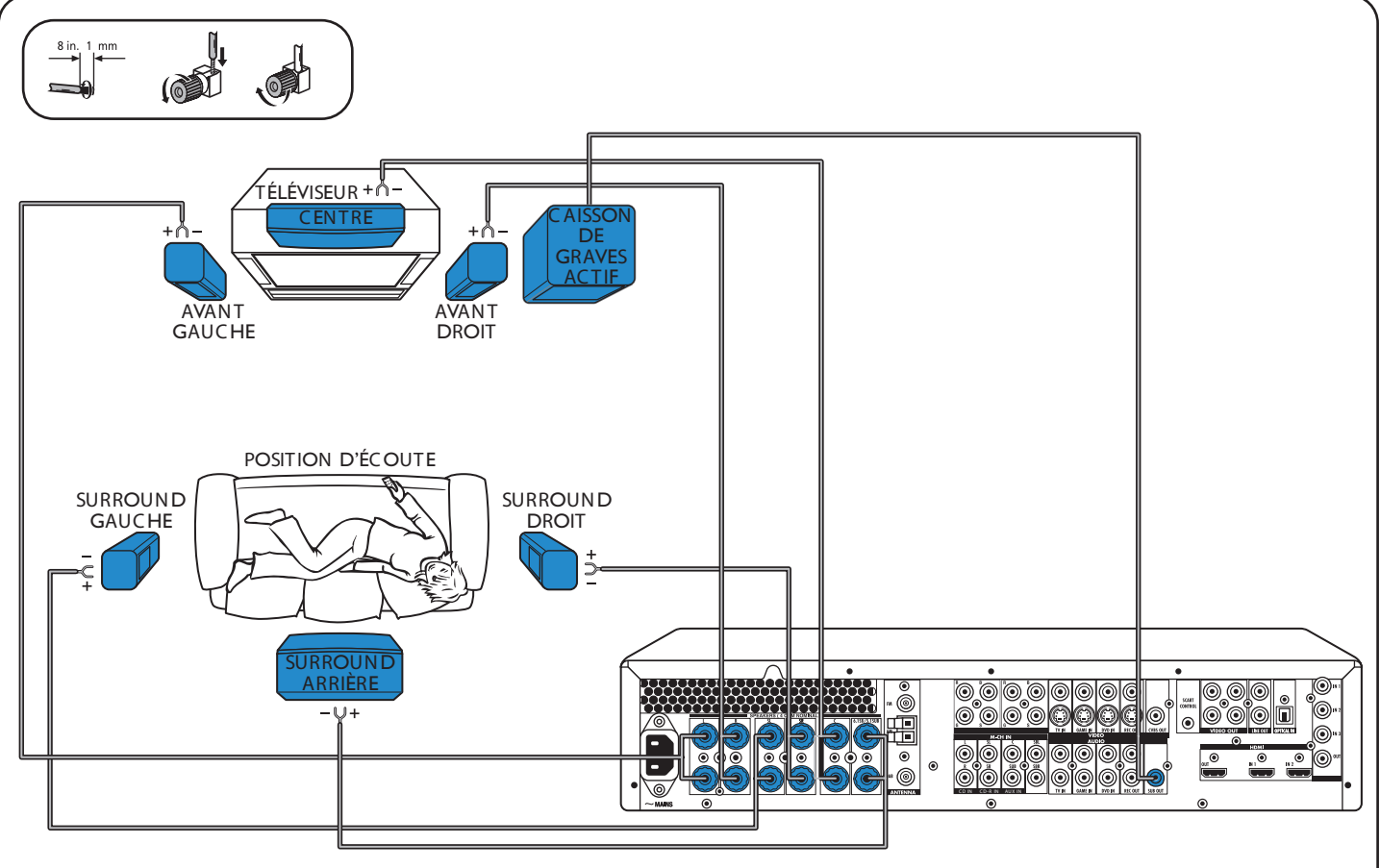

### **Haut-parleurs : 6.1 configuration**

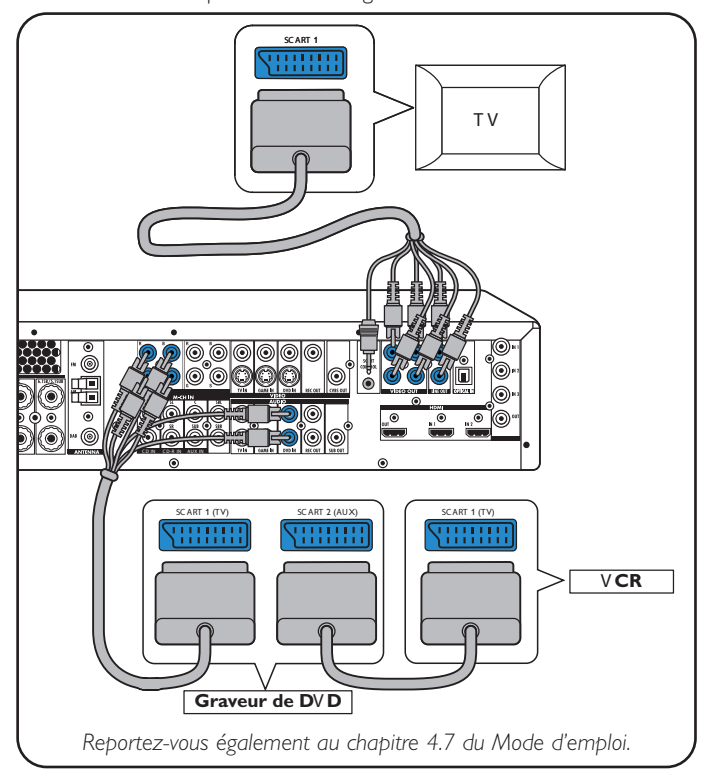

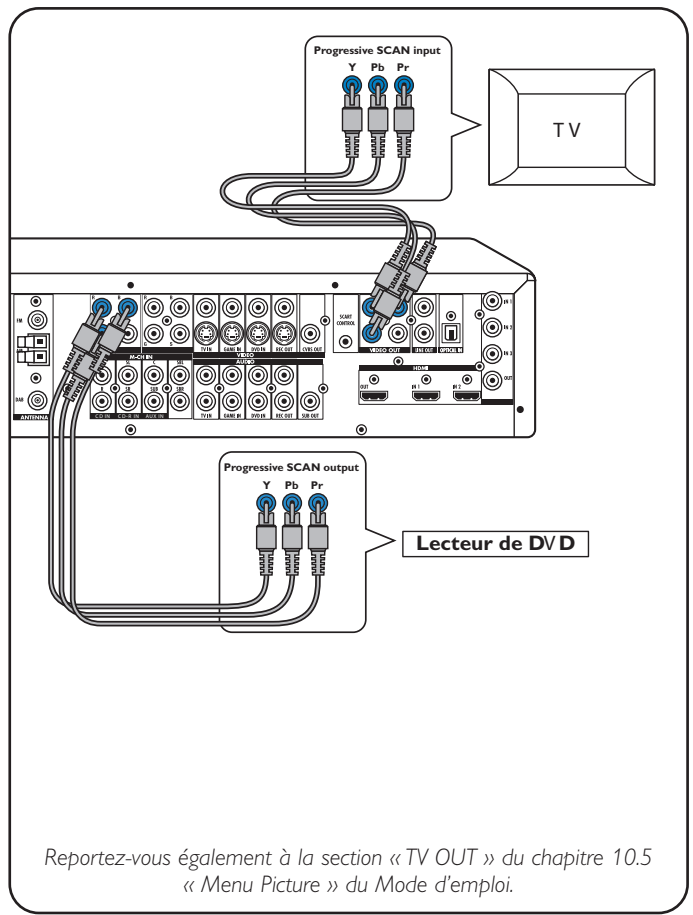

### **Équipement vidéo - Scart RGBS**

Les prises d'entrée numérique DIGITAL IN 1 et OPTICAL IN sont pré-affectées en tant qu'entrées audio pour VIDEO 1 IN et VIDEO 2 IN. Au cas où l'équipement connecté ne fournirait pas de sortie numérique, vous devez réaffecter d'autres prises d'entrée audio (analogique) pour la connexion audio à cet appareil spécifique. À cet effet, reportez vous à la section « Réaffectation des prises d'entrée » de « Préparation et configuration ».

**Équipement vidéo - Progressive Scan (Ycb/Cr,YPb/Pr)**

# **DFR9000 Guide d'installation rapide 2. Préparation et configuration**

**Français**

1

۴

2 3

 $\odot$ 

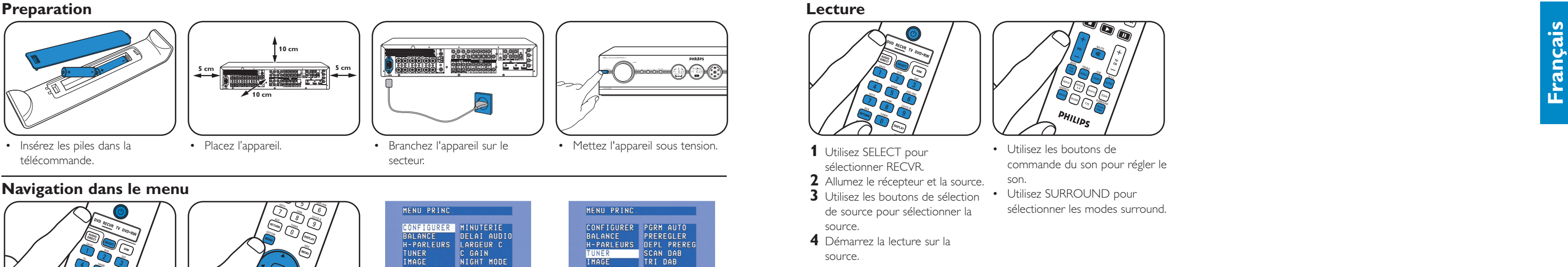

CONFIGURER PORMAUTO<br>BALANCE PREREGLER<br>H-PARLEURS DEPL PREREG<br>TUNER SCAN DAB<br>IMAGE TRI DAB AMELIORER<br>ENTREE AV<br>GAIN  $\triangle$  T

### **Sélection de la langue OSD Taille et distance des haut-parleurs**

### **Volume des haut-parleurs Réaffectation des prises d'entrée\***

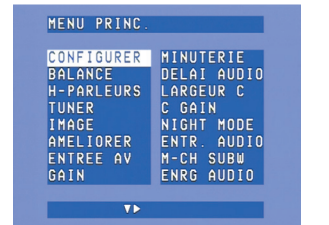

- **7** Utilisez  $\blacktriangleright$ ,  $\blacktriangleleft$ ,  $\blacktriangleright$  et  $\blacktriangle$  pour sélectionner les éléments de sous-menu et les paramètres. **8** Validez avec OK.
- **9** Appuyez sur SYSTEM MENU pour fermer le menu système.

**1** Allumez le récepteur et le téléviseur. Sélectionnez l'entrée

DOGO

يتعا

A/V sur le téléviseur. **2** Utilisez SELECT pour sélectionner RECVR. **3** Utilisez les boutons de sélection de source pour sélectionner la source A/V.

**1** Utilisez ▼ pour sélectionner « Balance ».Validez avec OK.

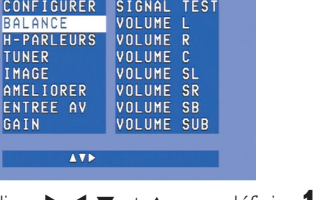

**2** Utilisez ▶, ◀, ▼ et ▲ pour définir ¶ Utilisez ▼ pour sélectionner le volume pour tous les hautparleurs.Validez avec OK.

**4** Appuyez sur SYSTEM MENU pour ouvrir le menu système.

> **2** Utilisez ▼ et ▲ pour sélectionner la source A/V (p. ex. CD Audio).

 $\sqrt{1}$ 

CONFIGURER SACD VIDEO<br>BALANCE SACD AUDIO1<br>H-PARLEURS SACD AUDIO2

VIDEO

AUDIO<br>VIDEO

**TV VIDEO** 

sélectionner les sous-menus.

 $\overline{V}$ 

NIGHT MODE

ENTR. AUDIO<br>M-CH SUBW<br>ENRG AUDIO

**6** Validez avec OK.

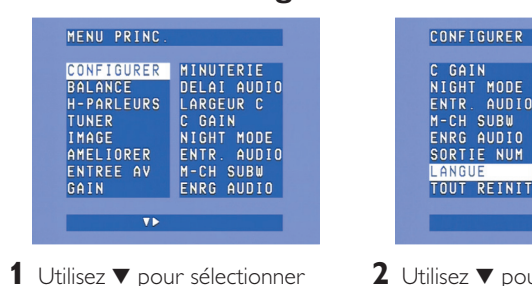

« Config. ».Validez avec OK.

C GAIN<br>NIGHT MODE FRANCAIS<br>ENTR. AUDIO ESPANOL<br>M-CH SUBW DEUTSCH<br>ENRG AUDIO ITALIANO SORTIE NUM TOUT REINIT  $-14A$  V  $(0)$ **2** Utilisez ▼ pour sélectionner «

Langue ».Validez avec OK. 3 Utilisez > pour sélectionner la langue.Validez avec OK.

MENU PRINC.

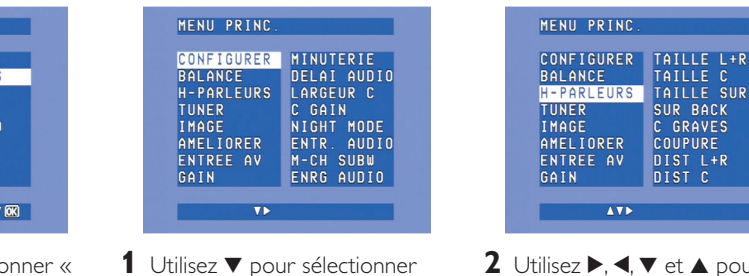

« Speakers ».Validez avec OK.

**5** Utilisez  $\blacktriangle$  et  $\blacktriangledown$  pour

AMELIORER<br>ENTREE AV<br>GAIN

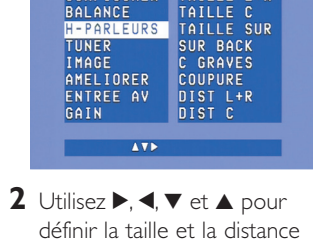

pour tous les haut-parleurs. Validez avec OK.

MENU PRINC

TUNER<br>IMAGE<br>AMELIORER

ENTREE AV

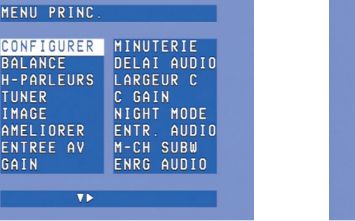

- MENU PRINC  $\overline{v}$
- **1** Appuyez sur SYSTEM MENU pour ouvrir le menu système. **2** Utilisez ▼ pour sélectionner « Tuner ». Saisissez avec 2.

- **3** Utilisez ▼ pour sélectionner « Autoprogram ». Saisissez avec **>**.
- **4** Utilisez ▲ et ▼ pour sélectionner le numéro de station à partir duquel les stations de radio seront stockées dorénavant.Validez avec OK.
- > L'enregistrement de stations de radio prédéfinies peut prendre plusieurs minutes.

• Utilisez  $\blacktriangleright$ ,  $\blacktriangleleft$ ,  $\blacktriangledown$  or  $\blacktriangle$  pour sélectionner des radio préréglées.

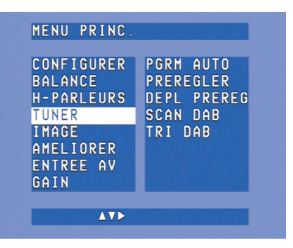

- « A/V input ».Validez avec OK.
- Validez avec OK. **3** Utilisez  $\blacktriangleleft$  et  $\blacktriangleright$  pour sélectionner une prise d'entrée pour cette source. (p. ex. GAME IN). Validez avec OK.

**\*** *Ceci est nécessaire uniquement* si vous souhaitez connecter un appareil pour lequel aucune prise n'est affectée au préalable.

**DFR9000 Guide d'installation rapide 1996 1996 1997 11: 12 3. Fonctionnement** 

- **5** Utilisez ▼ pour sélectionner « Dab scan ».
- **6** Appuyez sur OK (7) pour sélectionner « New ».
- > L'enregistrement de stations de radio peut prendre plusieurs minutes.

• Appuyez sur < ou b pour sélectionner les stations de radio DAB préréglées.

*Remarque : Pour des informations plus détaillées sur la préparation et la configuration de votre DFR9000, reportez-vous aux chapitres 4 « Installation », 5 « Menu système » et 6 « Configuration du récepteur » du Mode d'emploi.*

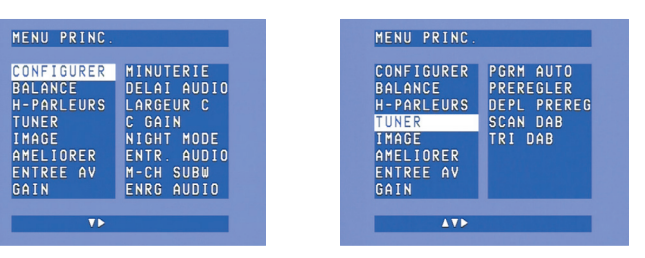

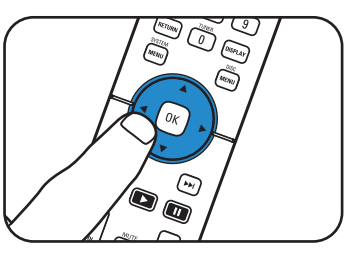

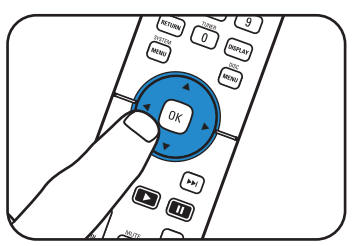

### **Lecture**

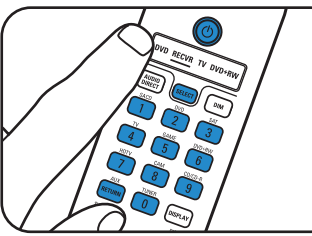

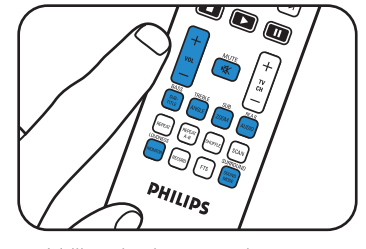

- **1** Utilisez SELECT pour sélectionner RECVR.
- **2** Allumez le récepteur et la source. **3** Utilisez les boutons de sélection de source pour sélectionner la
- son. Utilisez SURROUND pour sélectionner les modes surround.

source. **4** Démarrez la lecture sur la source.

• Utilisez les boutons de

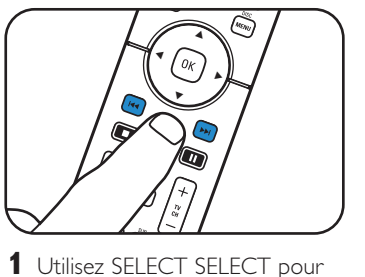

commande du son pour régler le

•

# **Réglage des stations Enregistrement de stations de radio Activation de stations de radio préréglées de radio préréglées**

# **(FM, FM-M, MW)**

sélectionner RECVR. **2** Utilisez TUNER pour sélectionner le tuner. **3** Maintenez la touche K4 ou ▶▶ enfoncée pendant environ 1 seconde, puis relâchez-la. **4** Appuyez à nouveau sur **↔** ou § pour interrompre la

recherche.

# **Enregistrement de stations de radio DAB Réglage de stations de radio DAB**

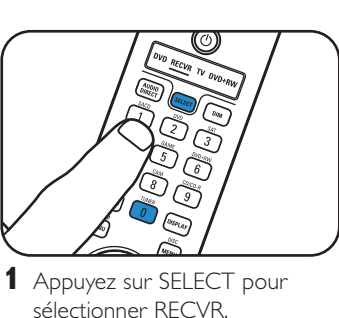

**2** Utilisez TUNER pour sélectionner DAB.

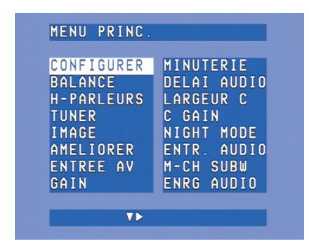

**3** Appuyez sur SYSTEM MENU pour ouvrir le menu système. Saisissez avec **>**. **4** Utilisez ▼ pour sélectionner « Tuner ». Saisissez avec 2.

*Remarque : Pour des informations plus détaillées sur le fonctionnement de votre DFR9000, reportez-vous aux chapitres 7 « Fonctionnement de l'amplificateur » et 8 « Fonctionnement du tuner » du Mode d'emploi.*